Welcome to System 1 "Version 23.2" Document #: 125M6426

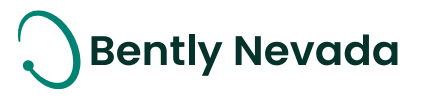

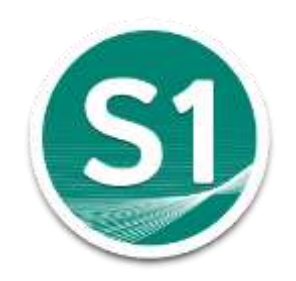

# **Welcome to System 1**

# **Version 23.2** [Dec 2023]

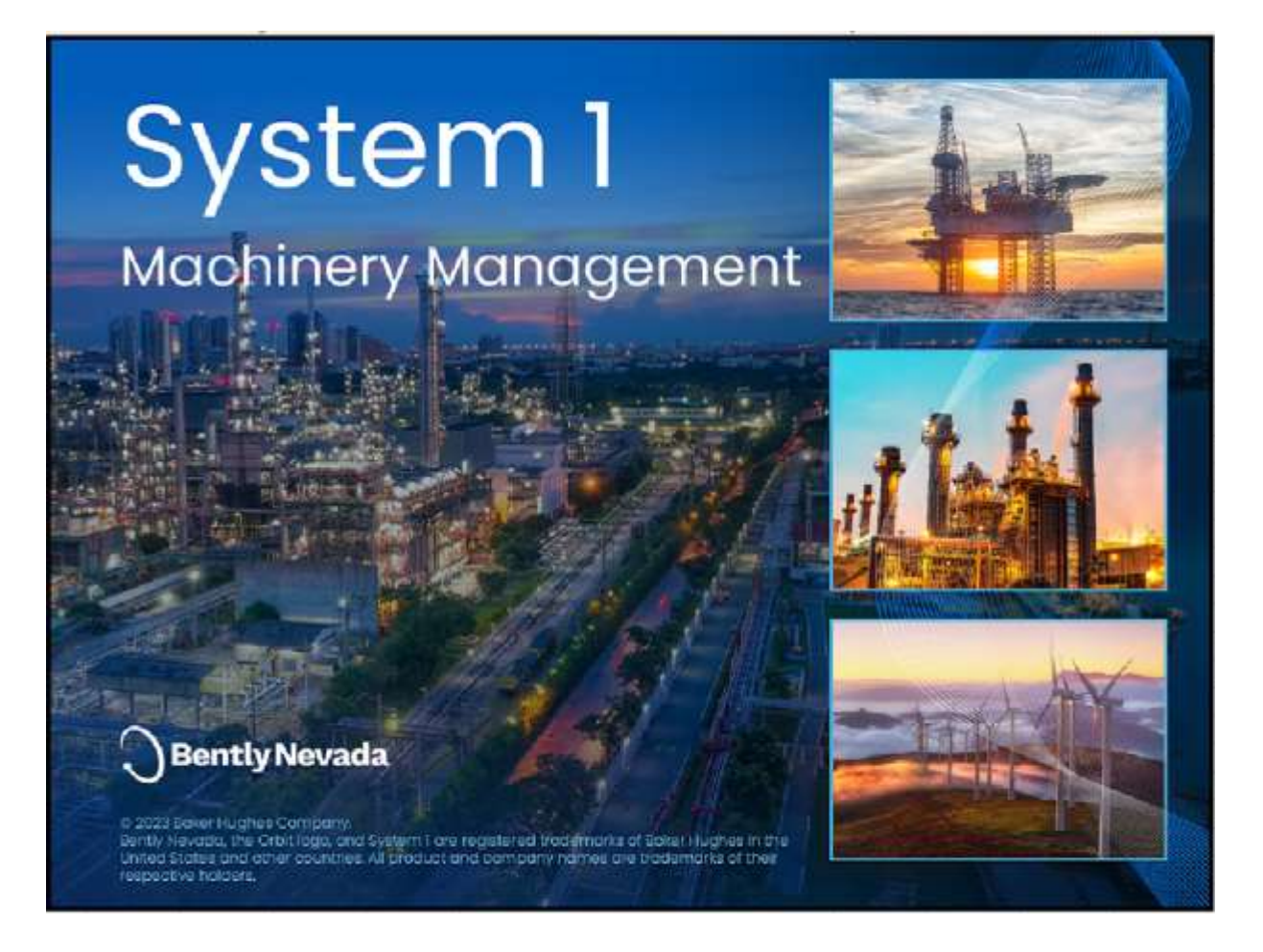

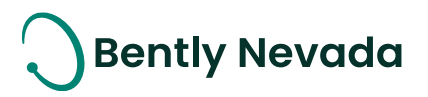

### **Welcome**

Bently Nevada is pleased to present System 1 version 23.2, with new capabilities (Figure 1). Users upgrading to version 23.2 will benefit from the many capability enhancements to effective outcomes, which are summarized below.

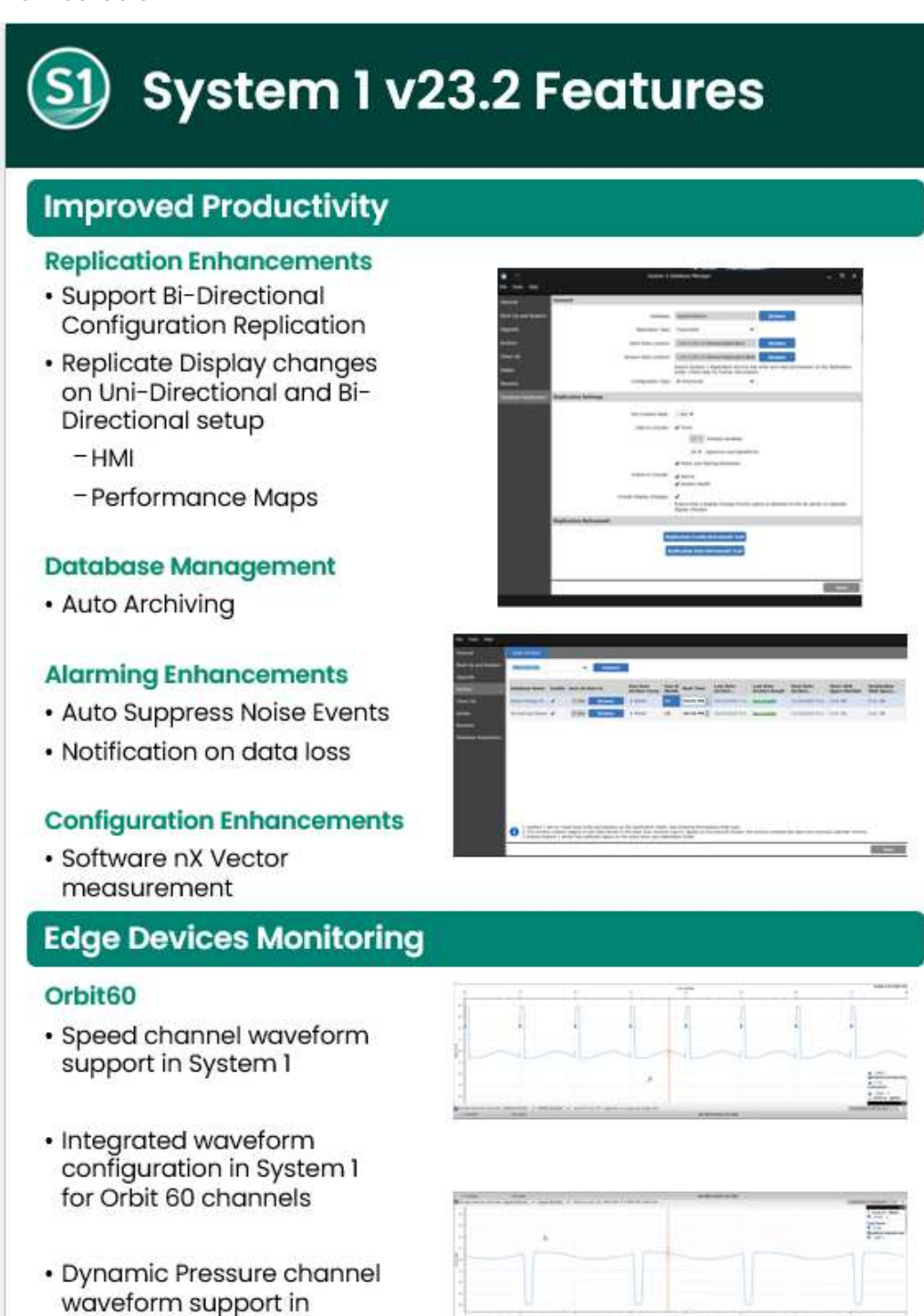

System 1

Welcome to System 1 "Version 23.2" Document #: 125M6426

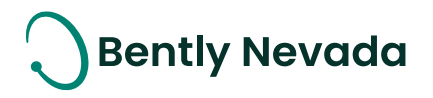

*Figure 3.1-1 System 1 23.2 Features*

Bently Nevada remains focused on delivering the world's premier plant-wide machinery management software through bi-annual product releases. For a detailed overview of System 1, please visit the [website.](https://www.bakerhughesds.com/bently-nevada/services-bently-nevada/system-1)

Thank you,

follow of Sipol

Jeff Sipek, Product Manager

*On behalf of your System 1 Leadership and Development Teams*

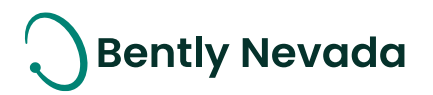

# **CONTENTS**

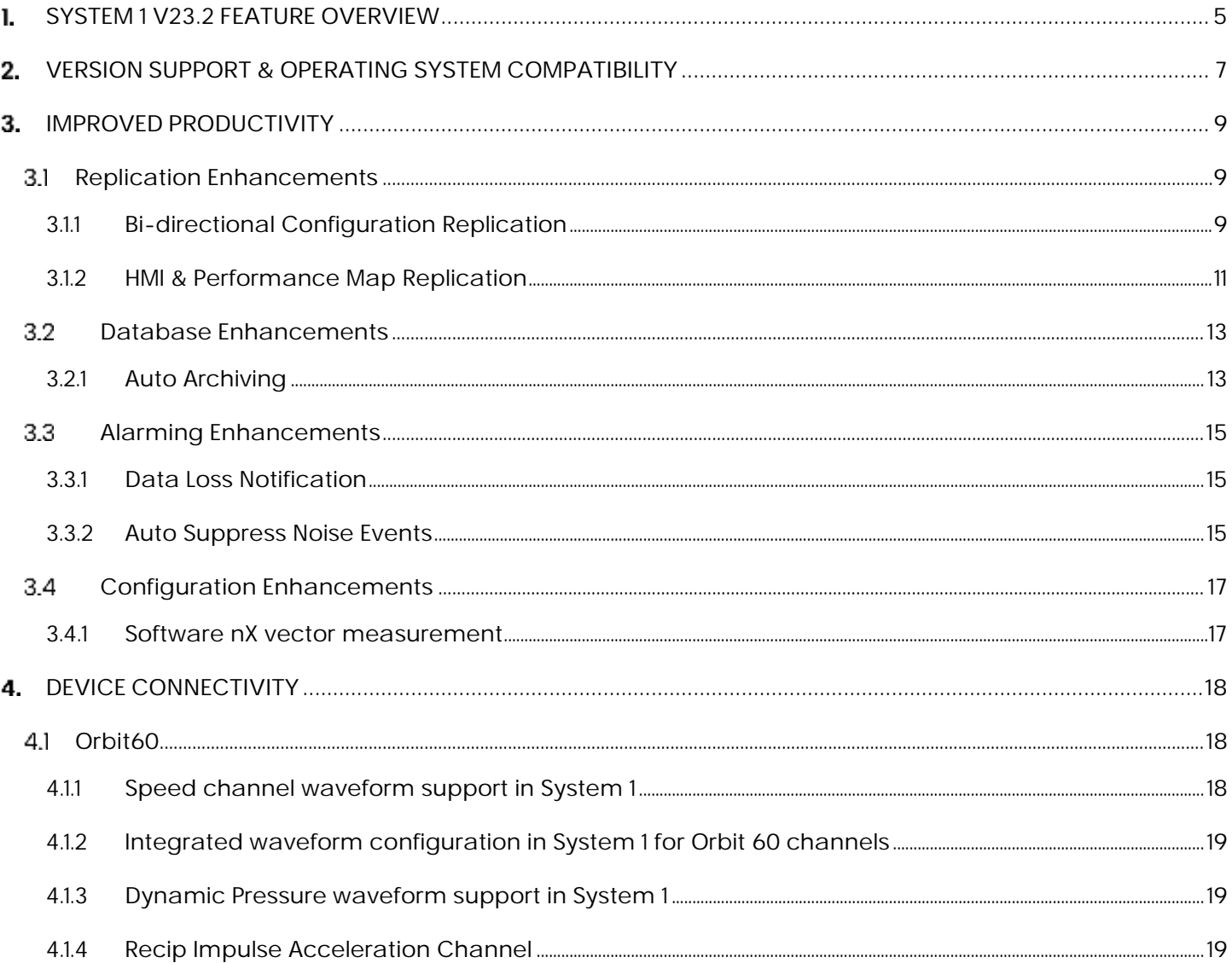

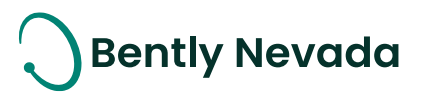

# <span id="page-4-0"></span>**SYSTEM 1 V23.2 FEATURE OVERVIEW**

*Table 1-1 : System 1 v23.2 Improved Productivity*

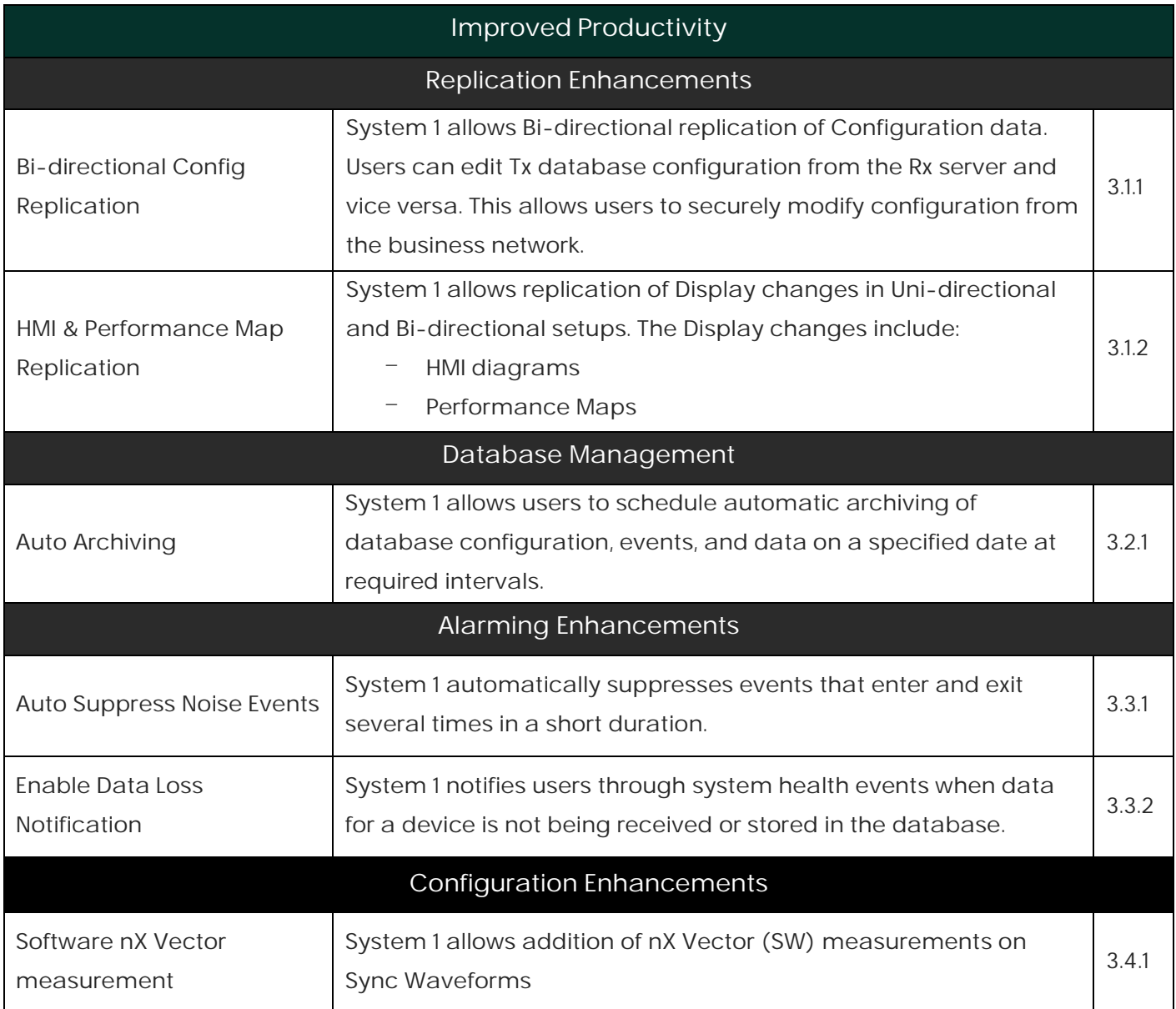

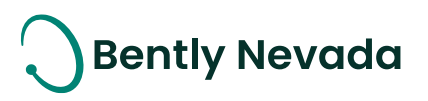

#### *Table 1-2 : System 1 v23.2 Edge Devices Monitoring*

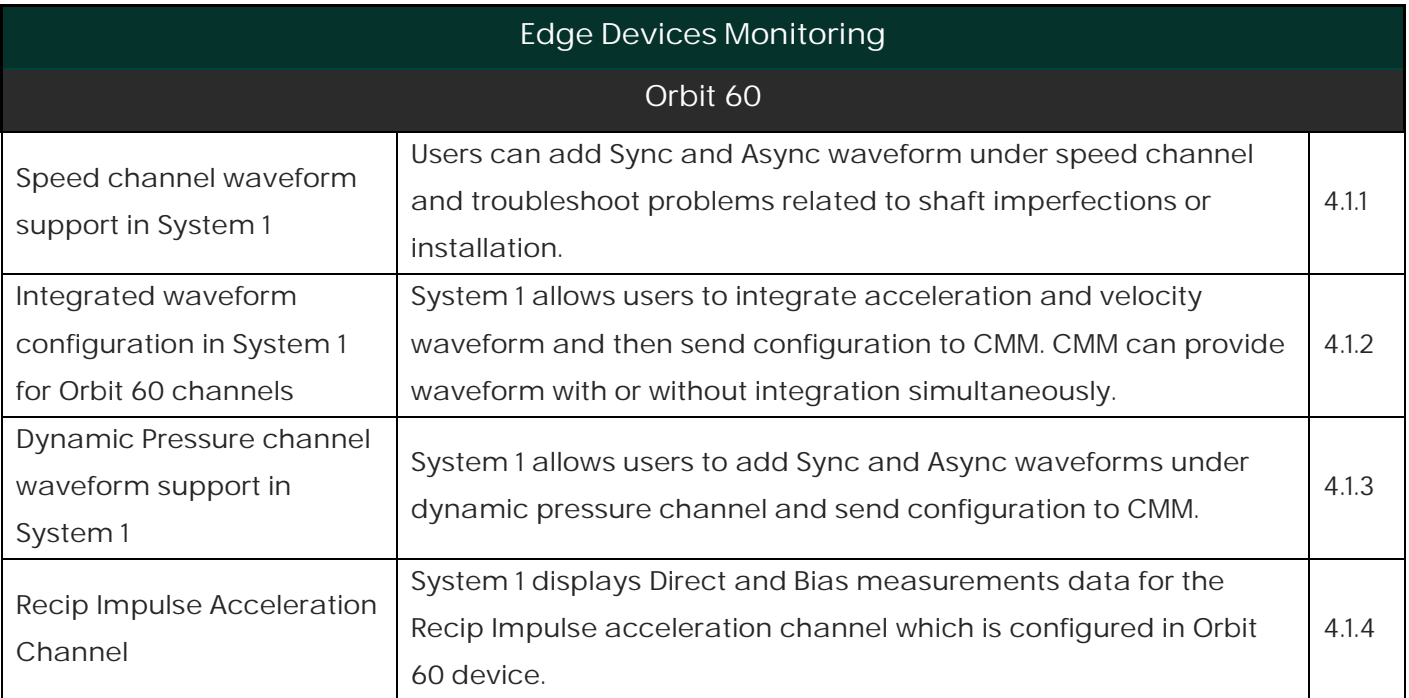

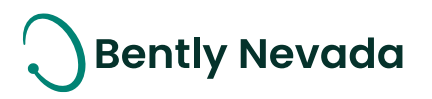

# <span id="page-6-0"></span>**VERSION SUPPORT & OPERATING SYSTEM COMPATIBILITY**

System 1 follows a semi-annual release cadence with targeted releases in May and November of each year. Versions are fully supported for a minimum of two years from the published date of availability (Refer System 1 Datasheet).

New Versions of System 1 benefit from:

- Compatibility with the latest Microsoft Client & Server Operating Systems
- Client backwards compatibility to previous versions under support (23.2 Client to 22.1 Server DB)
- Database upgrade from previous versions released within last 3 years (21.1→23.2)
- Security patch and update testing for the latest available version
- Bug fixes included in the latest available version.
- Standard technical support with escalation to engineering as required.

Versions no longer supported:

Standard support is provided for common FAQ type questions, but users are encouraged to update software to the latest version to benefit from new features, OS (Operating System) compatibility, and bug fixes.

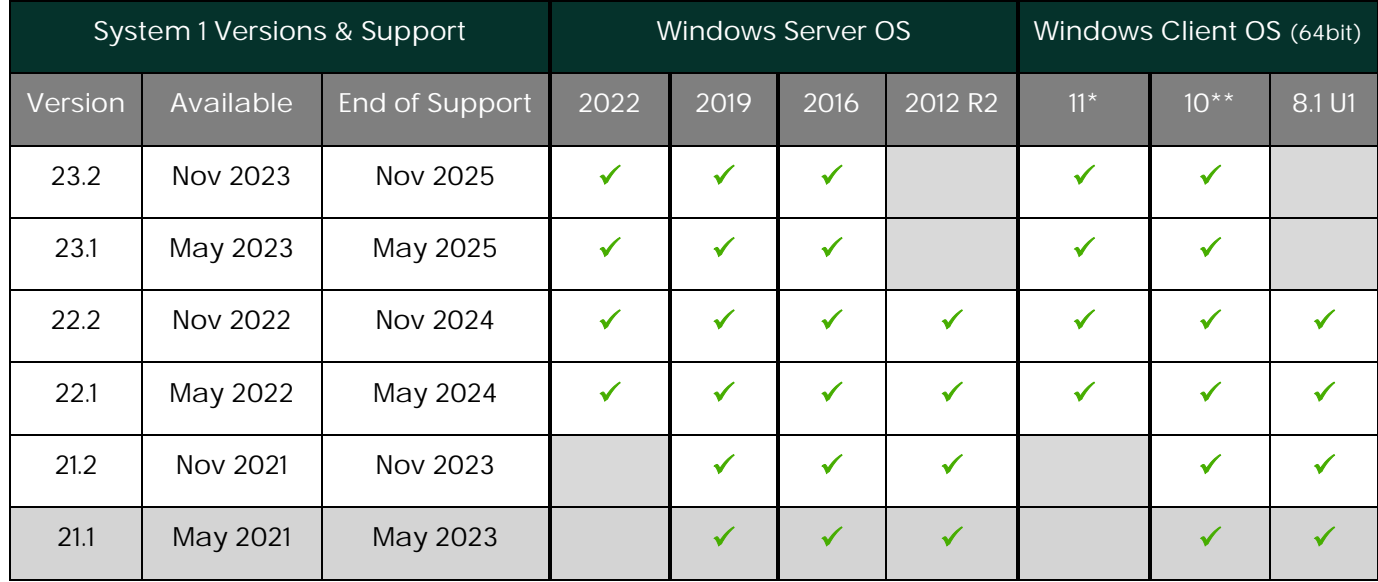

#### *Table 2-1 : System 1 Version Support & OS Compatibility Matrix*

\*Windows II version compatibility will track Microsoft's published release and support model. The latest version of System 1 will be tested and supported on all versions of Windows 11 under support as published on their website based on the System I version's published date of availability.

Welcome to System I "Version 23.2" Document #: 125M6426

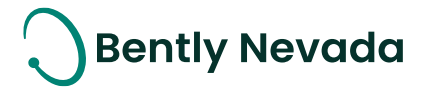

System 1 v23.2 (Windows 11 Pro/Enterprise 22H2, 21H2) System 1 v23.1 (Windows 11 Pro/Enterprise 22H2, 21H2) System 1 v22.2 (Windows 11 Pro/Enterprise 21H2) System 1 v22.1 (Windows 11 Pro/Enterprise 21H2)

\*\*Windows 10 version compatibility will track Microsoft's published release and support model. The latest version of System 1 will be tested and supported on all versions of Windows 10 under support as published on their website based on the System 1 version's published date of availability.

System 1 v23.2 (Windows 10 Pro/Enterprise 22H2, 21H2) System 1 v23.1 (Windows 10 Pro/Enterprise 22H2, 21H2) System 1 v22.2 (Windows 10 Pro/Enterprise 22H2, 21H2, 21H1) System 1 v22.1 (Windows 10 Pro/Enterprise 21H2, 21H1, 20H2) System 1 v21.2 (Windows 10 Pro/Enterprise 21H1, 20H2, 2004) System 1 v21.1 (Windows 10 Pro/Enterprise 20H2, 2004, 1909)

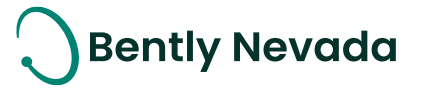

# <span id="page-8-1"></span><span id="page-8-0"></span>**3. IMPROVED PRODUCTIVITY**

### **3.1 Replication Enhancements**

<span id="page-8-2"></span>Replication Enhancements video located in Bently Nevada Tech Support Training Library Valid M&S Agreement Required

#### **3.1.1 Bi-directional Configuration Replication**

System 1 v23.2 now supports Bi-directional replication of configuration changes. Users need to enable Bi-directional replication on the Tx and the associated Rx database. Bi-directional replication replicates only the configuration changes from Rx to Tx and vice versa. Data and events are not replicated from Rx to Tx. To perform Bi-directional replication, System 1 and database versions on Tx and Rx must be 23.2 or later.

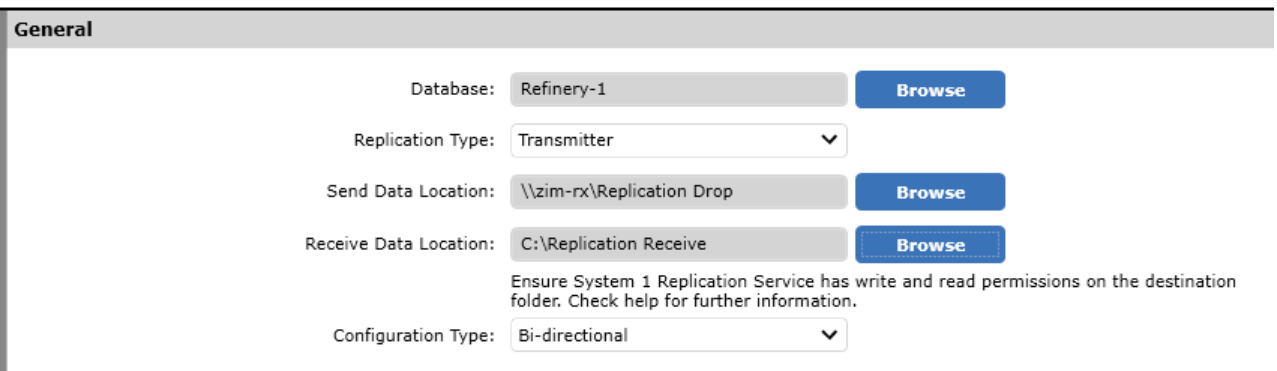

*Figure 3.1-1 The General section of the Database Replication tab in Database Manager has been updated to include two data locations and the ability to configure Configuration Type.* 

Users can perform most of the configuration operations from the Rx database, except a few which are restricted. The following configuration operations are restricted from the Rx:

- o Add and delete assets and devices.
- o Device firmware upgrades
- o Device synchronization
- o Change IP addresses and credentials.
- o Add, edit, or delete device states.
- o Ranger Pro sensor replacement
- o Deploy Decision Support rules to the Tx

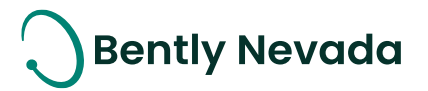

Decision Support rules can only be deployed to the Rx and from the Rx database.

To make edits on either Rx or Tx database, a request needs to be sent using the new lock context menu in order to put the database in edit mode. The new lock context menu is available only for Bi-directional databases. The lock icon provides a context menu with these three options: Allow Configuration Edits, Allow Display Edits, and Lock/Unlock Configuration. The context menu also shows configuration and display mode statuses: Edit Mode or Readonly, at the bottom.

Database must be in Configuration edit mode to make changes to the Configure workspace and Display edit mode to make changes to the Display workspace. After the database enters the Configuration edit mode, the Lock/Unlock Configuration functionality works the same as previous release.

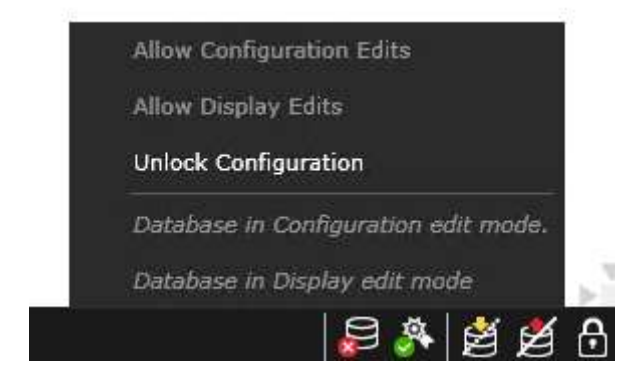

*Figure 3.1-2 The lock icon now displays a context menu for bi-directional databases.*

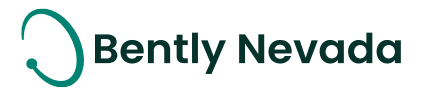

#### <span id="page-10-0"></span>**3.1.2 HMI & Performance Map Replication**

System 1 v23.2 allows users to replicate HMI diagrams and performance map configurations. This is supported for both Uni-directional and Bi-directional replication. To replicate display changes, select the Include Display Changes check box under Replication Settings on the Tx database. This option replicates all changes made to HMI diagrams and performance maps.

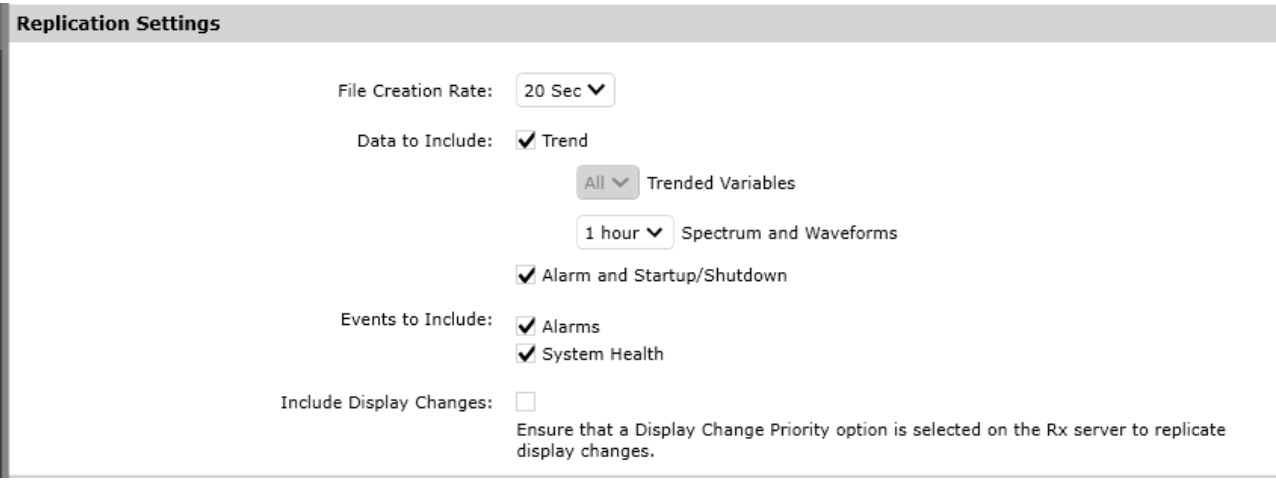

*Figure 3.1-3 The Replication Settings section of the Database Replication tab in Database Manager has been updated for Tx databases to add the new Include Display Changes option.*

On the Rx side, in case there are conflicting display changes between Tx and Rx, the user needs to choose a Display Change Priority option on the Rx to resolve the conflict. When the "Take Tx changes" option is selected, the changes on the Tx are given priority and it overwrites the Rx changes. When the "Ignore Tx Changes" option is selected, the Rx changes are retained, and Tx changes are ignored. Newly added HMI diagrams and performance maps are replicated regardless of the Display Change Priority selection. Tx deletions are only replicated if the priority is set to "Take Tx Changes".

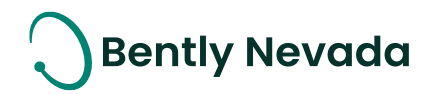

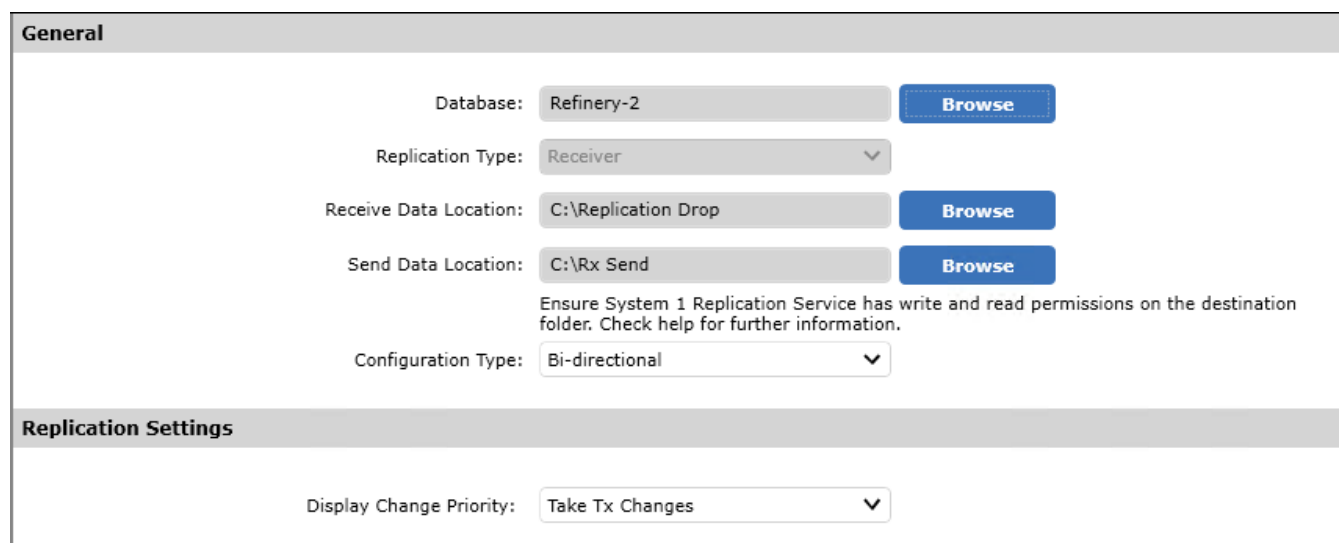

*Figure 3.1-4 The Replication Settings section of the Database Replication tab in Database Manager has been updated for Rx databases to add the new Display Change Priority option.*

Additionally, the Replication Config Retransmit Tool now allows retransmitting Display Configuration data as well as standard Configuration data.

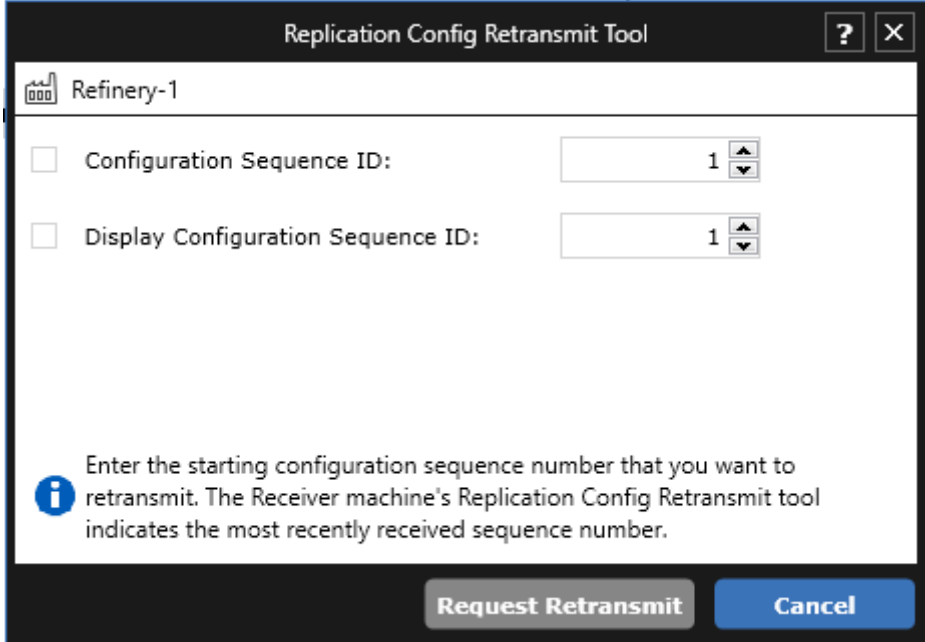

*Figure 3.1-5 The Replication Config Retransmit Tool now includes a new Display Configuration Sequence ID property to include display configuration data in a retransmit operation.*

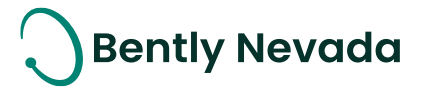

### **3.2** Database Enhancements

<span id="page-12-1"></span><span id="page-12-0"></span>Database Enhancements video located in Bently Nevada Tech Support Training Library Valid M&S Agreement Required

#### **3.2.1 Auto Archiving**

System 1 v23.2 allows users to auto archive configuration, events, and data at regular intervals. Users need to specify a location to store the archives. To view the archive data, open the archive in System 1 in the same way as a machine audit file. Multiple machine audit files and archives can be attached to a database, as long as the archive or audit file belongs to same database.

To schedule Auto Archiving:

- 1. In System 1 Database Manager, under Archive tab, select the "Enable" check box for the databases you want to archive.
- 2. Under the "Save Archive to" column, browse and choose the location to store the archive.
- 3. Under the "Run Auto Archive Every", "Day of Month" and "Start Time" columns, specify the auto archive frequency, archive creation day and time.

| ۰<br>109061<br><b>Film</b><br>Touch.  |                                              |  |                        |               |                                    |                | System 1 Detabase Manager |                                                                                                    |                                           |                                                                                                    |                                   |                                                    |  |
|---------------------------------------|----------------------------------------------|--|------------------------|---------------|------------------------------------|----------------|---------------------------|----------------------------------------------------------------------------------------------------|-------------------------------------------|----------------------------------------------------------------------------------------------------|-----------------------------------|----------------------------------------------------|--|
| General                               | Auto Archive.                                |  |                        |               |                                    |                |                           |                                                                                                    |                                           |                                                                                                    |                                   |                                                    |  |
| <b>Back Up and Restore</b><br>Upgrade | TO 010 4TM                                   |  | v                      | Emmert        |                                    |                |                           |                                                                                                    |                                           | <b>UTA SHAWYER</b>                                                                                                    |                                   |                                                    |  |
| Accord                                | <b><i><u><u>EMISSAAN</u></u></i></b> RIGHTER |  | Enable Says Archive to |               | <b>Ran Auto Step of</b><br>Archiv. | <b>Howeith</b> | <b>Shart Time</b>         | <b>Last Asks</b><br>Archive                                                                                        | <b>Last Auto</b><br><b>Archiva Benzik</b> | <b>Heat Aska</b><br><b>Architecture</b>                                                                                                    | <b>Mary Disk Space</b><br>Ramoked | <b>Designation Disk</b><br><b>Roland Weinstein</b> |  |
| <b>Clean Up</b>                       | Russell Dairpy Mass., V                      |  | <b>ATUALE</b>          | <b>Bissue</b> |                                    | 15             | <b>05/80 PM</b>           | advancement for the discovered at                                                                                  |                                           | 3.12129/20223-1:00  0.04 08                                                                                                    |                                   | <b>D.Dz.GM</b>                                     |  |
| <b>Outeria:</b>                       | Cit And Das Halds V                          |  | <b>EDMI</b>            | <b>Bismen</b> | 1 Pords                            | 7.15           |                           | 07:00 PM 2 30/25/2021 P.O. Falsal                                                                                  |                                           | ALCO/2023 7:00 0.18 GB                                                                                                    |                                   | cin'ai                                             |  |
| Earnama                               |                                              |  |                        |               |                                    |                |                           |                                                                                                    |                                           |                                                                                                    |                                   |                                                    |  |
| <b>Getalsaue Replication</b>          | Ð                                            |  |                        |               |                                    |                |                           | 3. Rundams 1 Rosivus ritual have write permissions on the institution folder. New Granding Permissions halp trust. |                                           | 2. The active creater brake on the date shows in the first Auto Autor Asses, Based as the televisi cheers, the orthog contains the date from province results results. |                                   |                                                    |  |
|                                       |                                              |  |                        |               |                                    |                |                           |                                                                                                    |                                           |                                                                                                    |                                   | $\sim$                                             |  |

*Figure 3.2-1 Auto Archive*

- 4. The "Last Auto Archive Performed on" column shows the date when last Auto Archive was attempted.
- 5. The "Last Auto Archive Result" column shows the status of last archive attempted: Not Started, In Progress, Successful, or Failed. Click the status to view detailed information.
- 6. The "Next Auto Archive Scheduled on" column shows the date when Next Auto Archive is scheduled based on the settings done.
- 7. The "Store Disk Space Needed" column shows the disk space required to create temporary files in the System 1 Store folder.

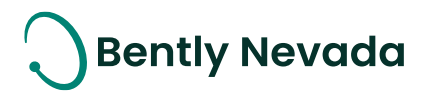

8. The "Destination Disk Space Needed" column shows the disk space required to create archive files at selected location in "Save Archive to" column.

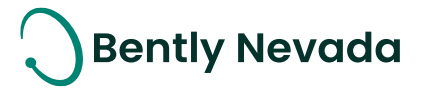

### **3.3 Alarming Enhancements**

#### <span id="page-14-1"></span><span id="page-14-0"></span>Alarming Enhancements video located in Bently Nevada Tech Support Training Library Valid M&S Agreement Required

#### **3.3.1 Data Loss Notification**

If System 1 does not historize or receive data from a device or a group of devices, it notifies the users through an email, if email notifications have already been configured. This helps users to take corrective actions and prevent data loss. System 1 performs checks at fixed time intervals and determines if Postgres is storing data for all the enabled devices. If not, then it checks if the data is being received from the device. Based on the investigation, System 1 logs a severity 3 event, either "Data not stored" or "Data not received". Also, in the Database Manager, the Overall Database Health column displays the following message, "Data is not being historized for some enabled devices". The email notification includes detailed information about the event.

| $\overline{\mathbf{S1}}$<br><b>System Health Notification</b> |                                               | 81 System Health Notification    |                                               |  |  |
|---------------------------------------------------------------|-----------------------------------------------|----------------------------------|-----------------------------------------------|--|--|
| Database: Unit # 8                                            |                                               | Database: Unit # 8               |                                               |  |  |
|                                                               | Description: Data Not Stored                  |                                  | Description: Data Not Received                |  |  |
|                                                               | Location: 3500 TSI Rack                       |                                  | Location: 3500 TSI Rack                       |  |  |
| Activity: Active                                              |                                               |                                  | Activity: Active                              |  |  |
|                                                               | Entered: 8/11/2023 12:32:17 PM                |                                  | Entered: 8/11/2023 12:29:58 PM                |  |  |
| Extern:                                                       |                                               | Exited: +                        |                                               |  |  |
|                                                               | Source: System                                |                                  | Source: System                                |  |  |
| Source Computer Name: BHICVGWYD3                              |                                               | Source Computer Name: BHICVGWYD3 |                                               |  |  |
|                                                               | Path: Unit # 8 > 3500 Devices > 3500 TSI Rack |                                  | Path: Unit # 8 > 3500 Devices > 3500 TSI Rack |  |  |

*Figure 3.3-1 System Health Notification for Data Loss*

#### <span id="page-14-2"></span>**3.3.2 Auto Suppress Noise Events**

When a particular event is logged several times in a short period of time, a large number of event occurrences, also known as noise events, are displayed on System 1 event list. Critical events may be overlooked due to these large number of noise events and at times cause performance issues. The Auto Suppression feature suppresses these noise events automatically. When an event enters, exits, and then re-enters within a time span of one minute, System 1 automatically suppresses the event and logs an entry under the Suppressed tab. When the event remains stable in a particular state (cleared or active) for at least a minute, the auto-suppression gets revoked. Manual suppression takes

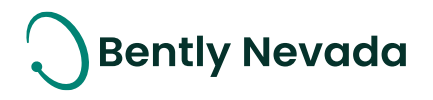

precedence over auto suppression. Users may contact Bently Nevada Tech support to disable auto-suppression or change the suppression duration for their setups.

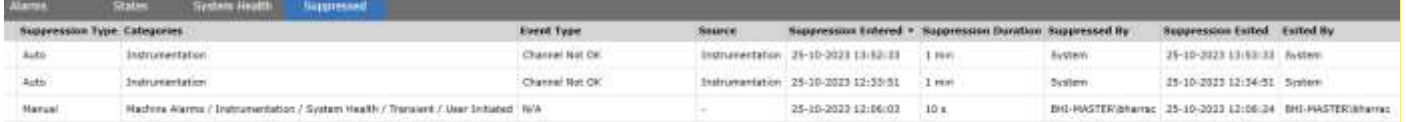

*Figure 3.3-2 Auto Suppressed Noise Events*

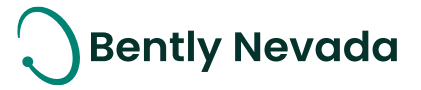

### **3.4 Configuration Enhancements**

<span id="page-16-1"></span><span id="page-16-0"></span>Configuration Enhancements video located in Bently Nevada Tech Support Training

Library

Valid M&S Agreement Required

#### **3.4.1 Software nX vector measurement**

System 1 version 23.2 supports software nX vector measurements for all devices. Users can add software nX vector measurements through the Add Trended Variable dialog in the Configure workspace. Each nX measurement needs to be associated with a synchronous waveform. nX measurement provides amplitude and phase information of the configured order. System 1 calculates historical data samples for nX variables based on synchronous waveforms' stored data. The nX variable provides deeper insights that help diagnostic engineers to troubleshoot machine issues.

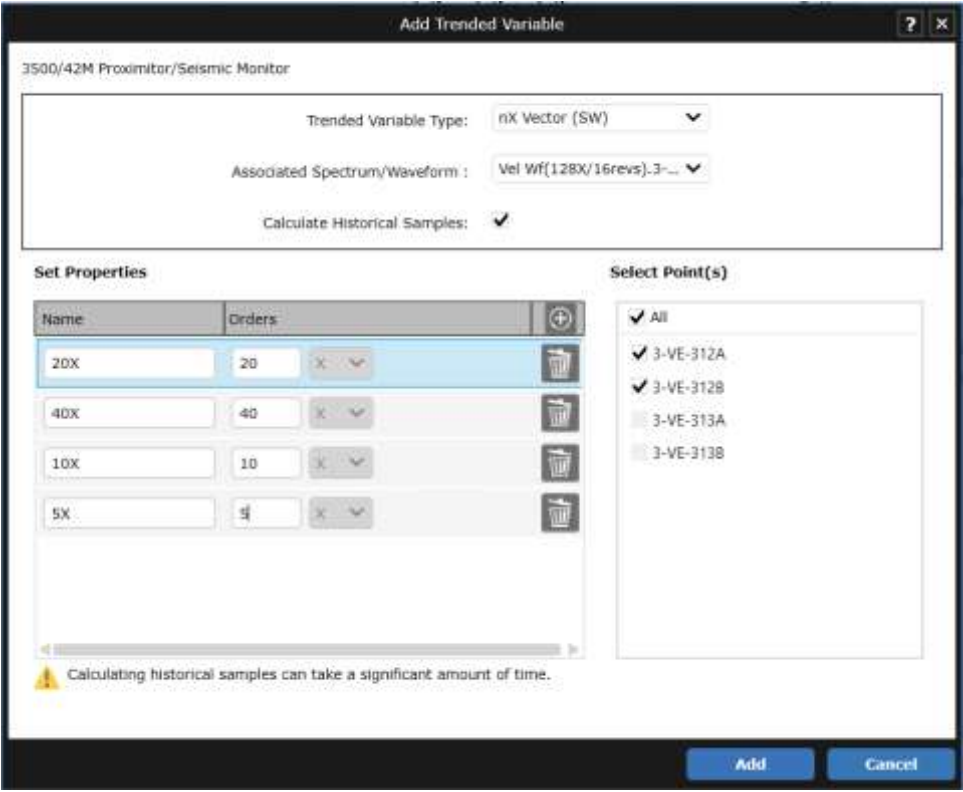

*Figure 3.41 software nX vector configuration*

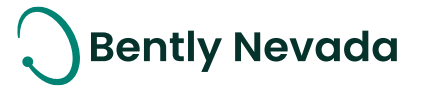

# <span id="page-17-1"></span><span id="page-17-0"></span>**4. DEVICE CONNECTIVITY**

### **4.1 Orbit60**

#### <span id="page-17-2"></span>Orbit60 Enhancements video located in Bently Nevada Tech Support Training Library Valid M&S Agreement Required

#### **4.1.1 Speed channel waveform support in System 1**

System 1 23.2 allows users to add Synchronous and Asynchronous waveforms under a speed channel. The waveform is not added in the crash file mode in CMM by default. However, when the device is added in System 1, depending on the CMM utilization, user can add waveform under the channel. Looking at the speed waveform in System 1 helps to identify shaft imperfections and installation issues. The user can set Threshold and Hysteresis values for the speed channel by referring to its waveform.

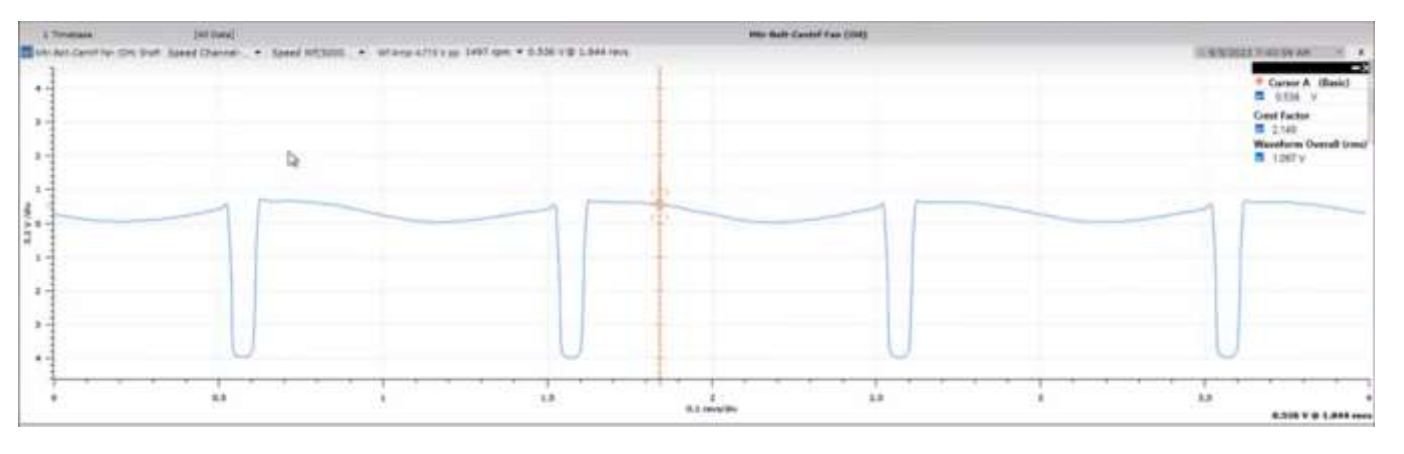

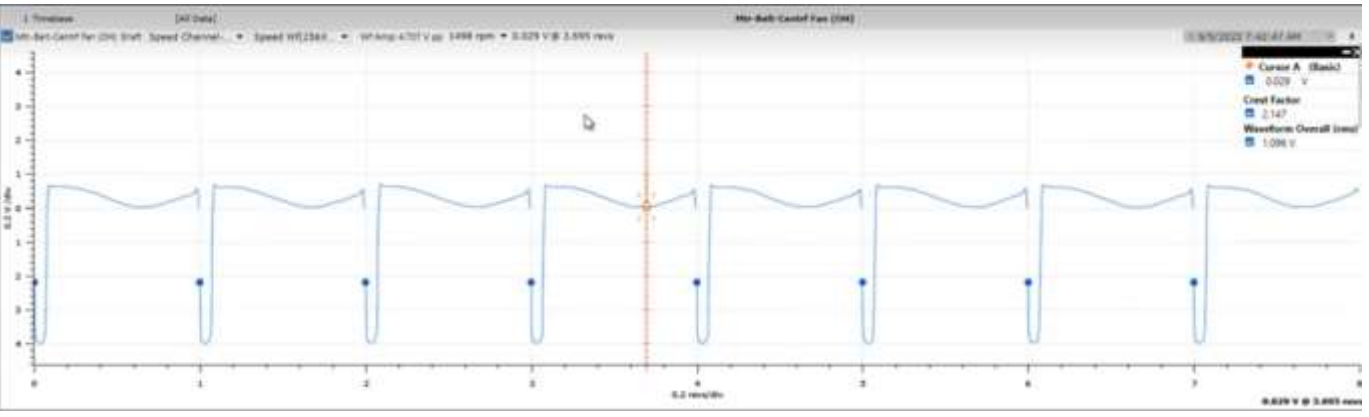

*Figure 4.1-1 Speed Channel Waveform*

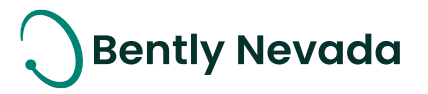

#### <span id="page-18-0"></span>**4.1.2 Integrated waveform configuration in System 1 for Orbit 60 channels**

<span id="page-18-1"></span>System 1 23.2 allows integration of acceleration and velocity waveforms by selecting the Integrate checkbox. The configuration is sent to the CMM, which then returns the integrated waveform back to System 1.

#### **4.1.3 Dynamic Pressure waveform support in System 1**

System 1 23.2 allows users to configure Synchronous and Asynchronous waveforms under the Dynamic Pressure channel. The configuration is sent to the CMM, which then returns the waveform back to System 1. Users can visualize the waveform in the Display > Plots workspace. Users can add software trended variables by associating configured dynamic pressure waveforms.

<span id="page-18-2"></span>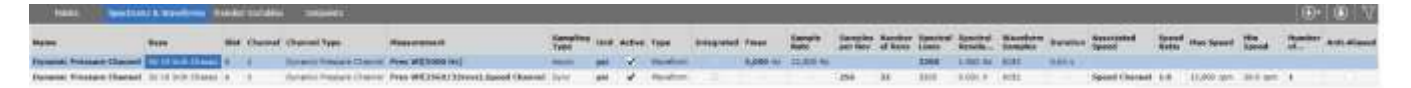

*Figure 4.1-2 Dynamic Pressure Channel waveforms*

#### **4.1.4 Recip Impulse Acceleration Channel**

System 1 23.2 allows users to view Recip Impulse Acceleration Channels' configuration in the readonly mode. Presently, Direct and Bias measurements are added under Orbit 60 device protection configuration. Users can map the Impulse acceleration channel to a reciprocating compressor machine and view measurement data in machine train diagram and other plots.

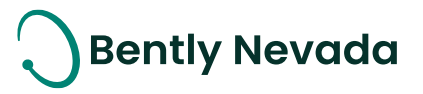

### **DECISION SUPPORT IS NOW AVAILABLE TO DOWNLOAD**

#### Valid M&S Agreement Required

Starting with System 1 version 23.2, Decision Support Developer will be included with all new orders of System 1. Decision Support and System 1 both remain as separate products. However, they will be delivered through the same download folder in Flexera. Decision Support is now part of the System 1 package, and therefore does not require a separate license for installation. This excludes the Decision Support Analytics (formerly known as InsightPaks) and the DS Analytics library, which also remains as a separate commercial product. For more information on this change, contact your sales manager.

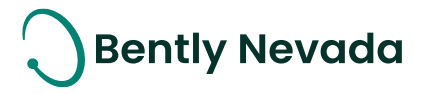

# **ONLY APPLICABLE WHEN UPGRADING FROM VERSIONS PRIOR TO 22.1**

#### **! License Changes !**

If you upgrade from System 1 21.2 or prior, the existing licenses are not visible in the Licenses tab because of the Publisher Name change to "Baker Hughes". Therefore, before you install the latest System 1 version, return your existing licenses to the Licensing Portal. **After the upgrade**, register the License Server again using your existing activation code and relicense System 1. For more details, refer to the System 1 Licensing User Guide.

#### **! Postgres version upgrade !**

System 1 version 22.1 onwards supports Postgres 14 as the historian. Databases on Postgres 11 need to be upgraded to Postgres 14.

While upgrading to Postgres 14, it is recommended to create a backup before installing the latest System 1 version.

When you upgrade to PostgreSQL14 on System 1 22.1 or later, rollback installation to earlier System 1 versions is not allowed. Rollback is only possible by restoring VSS/Acronis backup.

To upgrade the historian from Postgres 11 database to Postgres 14, launch the Database Manager tool and click "Upgrade PostgreSQL Database".

### **! Proficy Obsolescence !**

Proficy is no longer supported as historian. Users need to migrate their database from Proficy to Postgres. Users must migrate Proficy databases to PostgreSQL to upgrade to System 1 22.1 or later.

This is applicable for customers who have an older System 1 version with Proficy databases. This does not impact customers who already have PostgreSQL databases as historians.

#### For more details, please refer to System 1 Help.

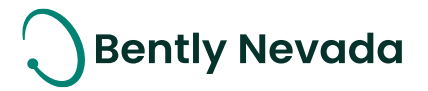

Copyright 2023 Baker Hughes Company. All rights reserved.

# **Baker Hughes**

Bently Nevada, System 1, Trendmaster, ADAPT, vbSeries, RangerPro, ADRE, and Orbit Logo are registered trademarks of Bently Nevada, a Baker Hughes business, in the United States and other countries. The Baker Hughes logo is a trademark of Baker Hughes Company. All other product and company names are trademarks of their respective holders. Use of the trademarks does not imply any affiliation with or endorsement by the respective holders.

Baker Hughes provides this information on an "as is" basis for general information purposes. Baker Hughes does not make any representation as to the accuracy or completeness of the information and makes no warranties of any kind, specific, implied, or oral, to the fullest extent permissible by law, including those of merchantability and fitness for a particular purpose or use. Baker Hughes hereby disclaims any and all liability for any direct, indirect, consequential or special damages, claims for lost profits, or thirdparty claims arising from the use of the information, whether a claim is asserted in contract, tort, or otherwise. Baker Hughes reserves the right to make changes to specifications and features shown herein, or discontinue the product described at any time without notice or obligation. Contact your Baker Hughes representative for the most current information.

The information contained in this document is the property of Baker Hughes and its affiliates; and is subject to change without prior notice. It is being supplied as a service to our customers and may not be altered or its content repackaged without the express written consent of Baker Hughes. This product or associated products may be covered by one or more patents. See [Bently.com/legal.](https://www.bakerhughesds.com/bently-nevada-legal-information)

> 1631 Bently Parkway South, Minden, Nevada USA 89423 Phone: 1.775.782.3611 (US) or Bently.com/support

> > [Bently.com](https://www.bakerhughesds.com/bently-nevada)